AutoCAD Crack [Win/Mac] 2022 [New]

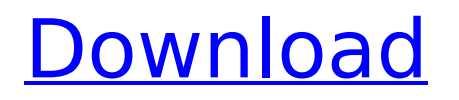

# **AutoCAD Crack With Product Key Download [2022-Latest]**

AutoCAD has the following features: CAD 2D drawing and printing 3D modeling CAMs Architectural design Geomatics Geometry modeling In addition to the features above, AutoCAD also provides access to Autodesk's web services and API's via the application programming interface (API). This API allows external third-party applications to use the functionality provided by Autodesk's software. For example, a text-editor application can use the API to display the contents of a drawing document. While at the time of its introduction, the software was primarily used to design mechanical parts, by the early 1990s AutoCAD had become widely used for architectural drafting, landscaping, transportation design, and engineering. AutoCAD's success is largely attributed to its extensive menu bar, which enables users to accomplish a wide variety of tasks with minimal typing. AutoCAD includes hundreds of predefined tools and options; however, these tools and options can be replaced or supplemented by adding new ones. Most commonly, users add command codes to the menu bar of the application's user interface. The command codes, known as AutoCAD commands, are described in the AutoCAD application user manual. The application is available in the following editions: AutoCAD Architecture, AutoCAD LT Architecture, AutoCAD LT Maintenance, and AutoCAD LT Production. Additional editions of the application are available for Windows, macOS, iOS, Android, and Linux operating systems. In addition, the application can be updated and installed on multiple computers. The following table provides a quick overview of AutoCAD features. See the AutoCAD application user manual for a detailed description of each feature. Usage During the late 1980s, the AutoCAD engineering department at BOMI developed a series of products and services for the metalworking, machining, and manufacturing industries. This work formed the basis of what was eventually released as AutoCAD Metals in 1992. History During the early 1980s, the development of AutoCAD began as a joint effort between BOMI, a steel manufacturer and machinery shop, and Savoy Systems, a small but capable computer consulting company. In the late 1980s, Savoy Systems was purchased by then-named computer consulting company, DeSilva & Philips, Inc. DeSilva & Philips, Inc. went on to become AutoDesk in

### **AutoCAD Crack+ [Latest]**

User interface AutoCAD's primary user interface consists of a series of windows, buttons and menus. Some controls, such as the drawing canvas, are present in every window, while others are confined to certain views. The windows are arranged in tabs on the screen, which are shifted automatically as the user navigates within a drawing. The tabs can be dragged and rearranged by the user. Some of the major windows include the Main toolbar, Toolbars, Sheet Management window, Project Explorer, Layer Manager, Views, Properties dialog, Windowspecific toolbars, and the Drawing Explorer. Keyboard shortcuts are assigned for many of the most frequently used controls. The user can perform a click on an object, by pressing the mouse button and moving the pointer to the object. The object can be highlighted and then clicked again, or it can be modified. The user can command other actions by holding down the key on the keyboard, and then pressing the mouse button. AutoCAD offers numerous built-in functions, some of which are listed below. Move: Move a line, arc, circle, ellipse, polyline, spline, text, or vector to a new location on the canvas. The move command can be performed by clicking once in the vicinity of the object, selecting the object, and then pressing the left mouse button. The command is frequently used to create a design element at an arbitrary location. It can also be used to reposition a design element within a drawing, with a view window of a certain type. Scale: Scale an object to a different size. The object can be a line, arc, circle, or polyline. The command can be performed by selecting the object, then pressing the left mouse button. Rotation: Rotate an object. The command can be performed by selecting the object, then pressing the left mouse button. Rotate occurs automatically when the user creates or moves a line, arc, circle, ellipse, polyline, spline, or text, or when the user rescales an object to a different scale. The user can rotate a line or arc by placing the cursor on a line or arc and dragging it. The line or arc can also be rotated by placing the cursor on the line or arc and clicking the right mouse button, while keeping the left mouse button pressed. Deselect: Deselect a previously selected object. The command can be performed by selecting the object, then pressing the left mouse button. An ca3bfb1094

# **AutoCAD Keygen**

Open Autodesk Autocad and then open the Preferences. Find the Key in the list and select it. Find the License tab on the right hand side of the window. Under the Group section, select the key you have to open the application. Click the OK button to save the settings. Click the OK button in the license box to save the settings. Copy and Paste the text of the license that you have received from the Autodesk Autocad into the Preferences of Autodesk Autocad. Press the OK button. Now open the Autodesk Autocad and click the License tab and check that you have entered the license code. Click the OK button and your application is open. Now click the File button and select the save button to save the settings in the application. Installation of Autodesk AutoCAD After installing Autodesk AutoCAD, the installation process will guide you through the settings to customize the application. Open the Autodesk AutoCAD and click on the Help and Tutorials tab. Under the Help section, find the Tutorials section. Click on the Autodesk AutoCAD Help for Autodesk AutoCAD 2009. Click on the Continue button to start the installation. Tutorial for first time users of Autodesk AutoCAD Now after starting the installation, you are prompted for the registration. Follow the on-screen instructions to complete the installation. After installation, open the Autodesk AutoCAD. Click on the File button to open the Save and Save As Dialog box. Select the Save file as option and click on the Save button. You will be prompted for a name for the template and the file to be saved. Enter the name and click on the Save button. You are asked to save the file on the system drive. You are asked to choose the folder to save the file. After saving the file, you will be prompted to create a startup project by selecting a template. Select the folder that you want to save the startup project on. You are asked to specify the startup project or one that you want to use for this session. Click on the OK button to create the startup project. Customization of Autodesk AutoCAD Now you are in the first time wizard of Autodesk AutoCAD. Follow the on-screen instructions to

### **What's New in the?**

Freehand Key and Dynamic Input: The keyboard and pencil enhancements in AutoCAD 2020 are making it easier to make on-the-fly changes to your designs. Whether you are drawing a freehand key or creating a dynamic input, you can do it faster and more accurately. (video: 1:27 min.) Sketch & SketchPath: A new Sketch command has been added to help you create more accurate hand-drawn sketches. SketchPath is a new command that is similar to a "Draw By Hand" path (which is familiar from sketching with the pencil tool), but that is based on a path or area, rather than just a point. (video: 1:48 min.) Using the Geometry Picker: A new Geometry Picker option enables you to select a geometry to edit directly on the command line (from which you can subsequently move, rotate, or scale). This is a very useful tool for editing meshes, surfaces, and other 3D geometry. (video: 2:25 min.) Using the Tool The toolbar has been updated to give you a better sense of your current working context. For example, you can now tell more about the objects that are being selected (i.e., display the type of object being selected). You can also tell more about the selection methods currently available (e.g., the lock

method). The tooltips for new menu items and dialogs have also been updated to make your experience of AutoCAD more intuitive. (video: 3:18 min.) Closing 3D viewports: You can now drag a viewport's corner into a boundary edge and quickly close the viewport, without needing to close each viewport individually. This is a new command ( Viewport Closed By ) that is available on the Viewport menu. (video: 1:32 min.) Rounding box lines: With AutoCAD 2023, you can now round box lines to the nearest multiple of 0.5mm (millimeter). Previously, you would need to edit your box or line drawing manually. (video: 2:12 min.) Saving work spaces: Previously, you would have to edit your drawing before you could save a work space. This is a new feature in AutoCAD 2023 that allows you to save your work space in a separate file

# **System Requirements For AutoCAD:**

In order to play and enjoy this amazing, looking, and feeling tutorial and application, please be sure that you meet the requirements in the table below. The right system requirements will let you play and enjoy this application without any annoying difficulties. Please ensure that you meet the requirements of your specific computer and that the CPU and memory of your device are able to handle this application. Minimum Requirements: OS: Windows 7, 8.1, 10 (32 bit and 64 bit) CPU: Intel Core 2 Duo or AMD equivalent, 2.8 GHz

[https://www.movimento2stellette.it/wp-content/uploads/2022/07/AutoCAD\\_Free.pdf](https://www.movimento2stellette.it/wp-content/uploads/2022/07/AutoCAD_Free.pdf) <https://voltigieren-bb.de/advert/autocad-crack-x64-3/> [https://jovenesvip.com/wp-content/uploads/2022/07/AutoCAD\\_License\\_Key\\_Full\\_Free\\_For\\_PC.pdf](https://jovenesvip.com/wp-content/uploads/2022/07/AutoCAD_License_Key_Full_Free_For_PC.pdf) <https://asocluzdeloeste.org/wp-content/uploads/2022/07/pilgav.pdf> <https://ourlittlelab.com/autocad-crack-updated-2/> <https://countymonthly.com/advert/autocad-2021-24-0-crack-2/> <https://it-labx.ru/wp-content/uploads/2022/07/AutoCAD-83.pdf> <https://tazzakhabar.com/2022/07/autocad-crack-keygen-download-x64-latest-2022/> <http://it-labx.ru/?p=90627> <https://virtudojo.com/wp-content/uploads/2022/07/AutoCAD-34.pdf> <https://mindfullymending.com/autocad-download/> <https://polegarage.de/wp-content/uploads/2022/07/yelvir.pdf> <https://matecumberesort.net/wp-content/uploads/2022/07/AutoCAD-23.pdf> <https://pinballsarcadegames.com/advert/autocad-20-0-crack-free-for-pc/> <https://totoralillochile.com/advert/autocad-crack-with-key-download-x64/> <http://www.male-blog.com/2022/07/24/autocad-2019-23-0-crack-with-product-key-latest/> <http://descargatelo.net/?p=39241> <http://www.oscarspub.ca/autocad-20-1-crack-product-key/> <https://divyendurai.com/autocad-19-1-crack-free-download-latest-2022/>